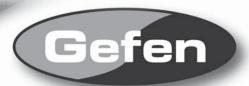

# DVI Super Booster Plus

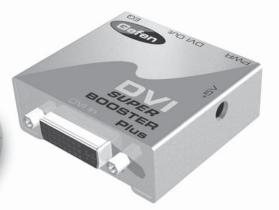

www.gefen.com

#### ASKING FOR ASSISTANCE

**Technical Support:** 

Telephone (818) 772-9100

(800) 545-6900

Fax (818) 772-9120

**Technical Support Hours:** 

8:00 AM to 5:00 PM Monday thru Friday.

Write To:

Gefen Inc. C/O Customer Service 20600 Nordhoff St. Chatsworth, CA 91311

support@gefen.com www.gefen.com

#### Notice

Gefen Inc. reserves the right to make changes in the hardware, packaging and any accompanying documentation without prior written notice.

The DVI Super Booster Plus is a trademark of Gefen Inc.

© 2008 Gefen Inc., All Rights Reserved

## **TABLE OF CONTENTS**

- 1 Introduction
- 2 Features
- 3 Panel Layout
- 4 Connecting and Operating the DVI Super Booster Plus
- 5 Auto Equalization
- 6 Specifications
- 7 Warranty

#### INTRODUCTION

Congratulations on your purchase of the DVI Super Booster Plus. Your complete satisfaction is very important to us.

The DVI Super Booster Plus extends the length of any DVI cable by regenerating the DVI signal before it is output to the DVI monitor or projector. The DVI Super Booster Plus will clean out the digital noise (sparkles) in your picture. The DVI Super Booster Plus is connected with a DVI (male to male) cable from the computer DVI graphic port to the DVI Super Booster input. The DVI Super Booster's output uses a second DVI (male to male) cable to go from the output to any DVI display or projector with a DVI connector. The DVI Super Booster Plus regenerates the video signal so it must be placed at the end of the cable run, close to the display.

### **FEATURES**

#### **Features**

- Perfects digital video sent over long stretches of DVI cables
- Extends DVI displays away from the HDTV source
- Maintains highest Single Link resolutions up to 1080p/1920x1200
- · Supports DDWG standard for DVI compliant monitors
- HDCP Compliant

#### Includes:

- (1) DVI Super Booster
- (1) 5VDC Power Supply
- (1) User's Manual

## **PANEL LAYOUT**

## **Front Panel**

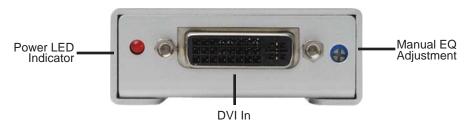

## **Back Panel**

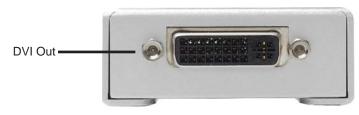

### CONNECTING AND OPERATING THE DVI DETECTIVE

- Connect the long DVI cable from the source into the "DVI In" on the front of the DVI Super Booster. The DVI Super Booster is placed next to your display to regenerate the DVI cable.
- Connect a short DVI cable from the "DVI Out" connection in the back of the DVI Super Booster to your display or projector
- 3. Plug the 5v power supply into the DVI Super Booster.
- **4.** Plug the 5v wall mount power supply into the wall outlet.
- Adjust the trim pot on the front of the unit to tune the signal and eliminate any video noise.

Note: Instead of manually adjusting the EQ to reduce image noise, the DVI Super Booster Plus has the ability to do auto equalization. To enable the Auto EQ, remove the silver sticker on the bottom of the unit to reveal the service dip switch. By default, the switches should both be in the OFF position. Flip dip switch 1 to the ON position to enable Auto EQ. If the image is degraded or has any video noise in this mode, please disable the Auto EQ and adjust the image manually.

### **AUTO EQUALIZATION**

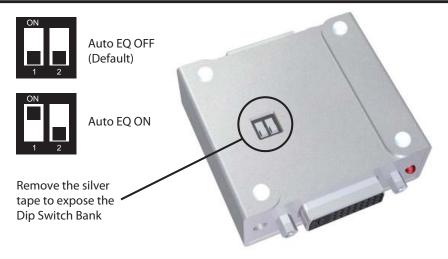

By default, both Dip Switches should be in the off position as shown above. To enable the Auto EQ, please flip Dip Switch 1 to the ON position. You must then proceed to manually adjust the EQ by turning the EQ trim pot on the front of the unit in small increments. It is important to turn the dial in very small increments as the "sweet spot" at which all video noise is eliminated can be very small.

## **SPECIFICATIONS**

| Video Amplifier Bandwidth       | 165 MHz               |
|---------------------------------|-----------------------|
| Input Video Signal              | 1.2 volts p-p         |
| Input DDC Signal                | 5 volts p-p (TTL)     |
| Maximum Single Link Range       | 1920 x 1200 x 60hz    |
| DVI Input/Output Connector Type | DVI-D                 |
| Power Consumption (max)         | 5 Watts               |
| Power Supply                    | 5VDC                  |
| Dimensions                      | 1.75"W x 1"H x 2.25"D |
| Shipping Weight                 | 2 Lbs                 |